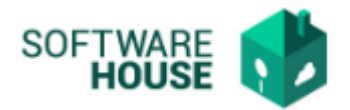

## **MANUAL DE USUARIO**

## **REGISTRO CONTRATISTAS**

Modulo Contratos→ Menú → Parametrización Contratación → Parametrización Contratistas →Registro de Contratistas

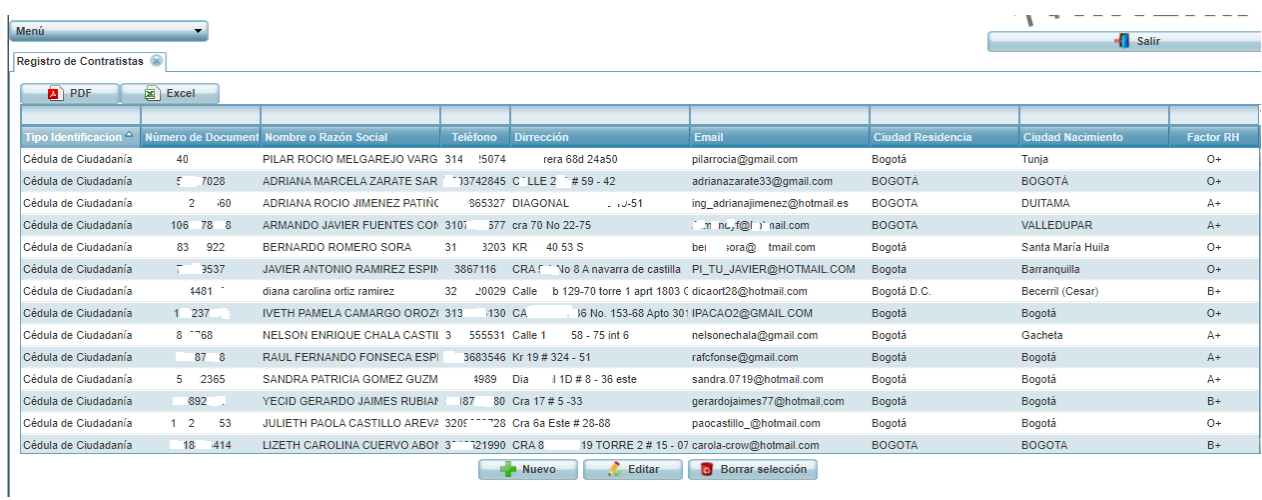

Se encuentra una barra de botones:

- **PDF:** Permite generar el informe del registro de contratistas en formato PDF.
- **Excel:** Permite generar el informe del registro de contratistas en formato Excel.
- **Nuevo:** Permite registrar un nuevo contratista.

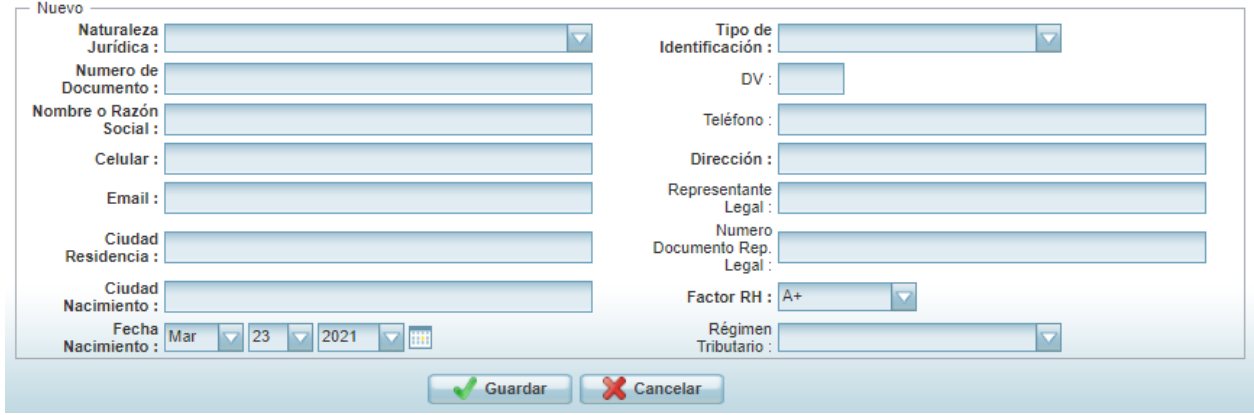

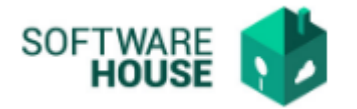

- **Editar:** Permite modificar un registro de contratista.
- **Borrar Seleccionar:** Permite borrar o eliminar un registro de contrato.

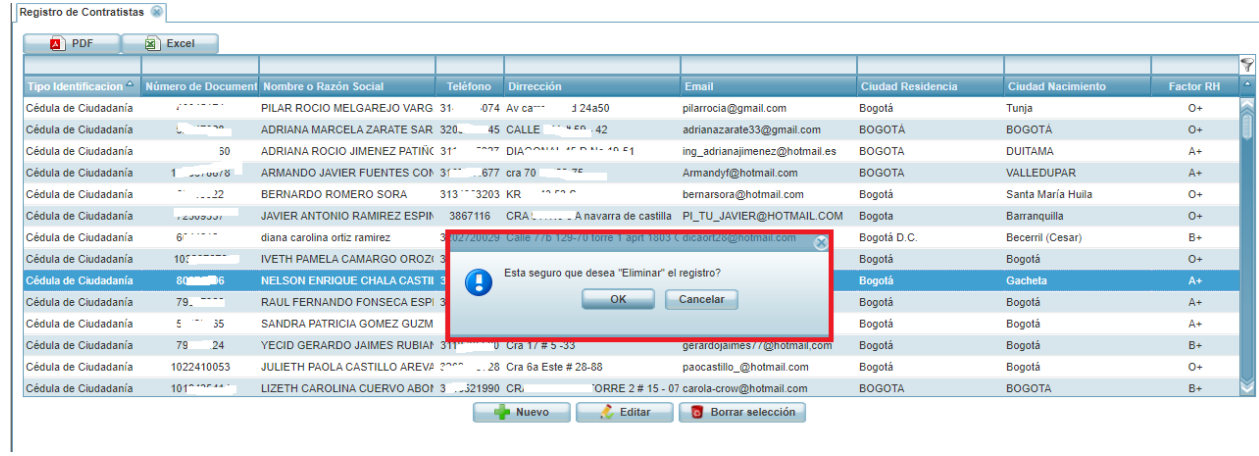

Al dar click en "OK" el sistema eliminara el registro del contratista.